## Inloggning till CGI Vesa

Till Vesa loggar man in antingen via vår länk på hemsidan eller genom att skriva in i söhistorikiken: <https://kristinestad.cgivesa.fi/login> Innan du går vidare kan du välja språk (programmet finns på engelska, finska och svenska).

Obs! Dubbelkolla att du valt rätt kommun.

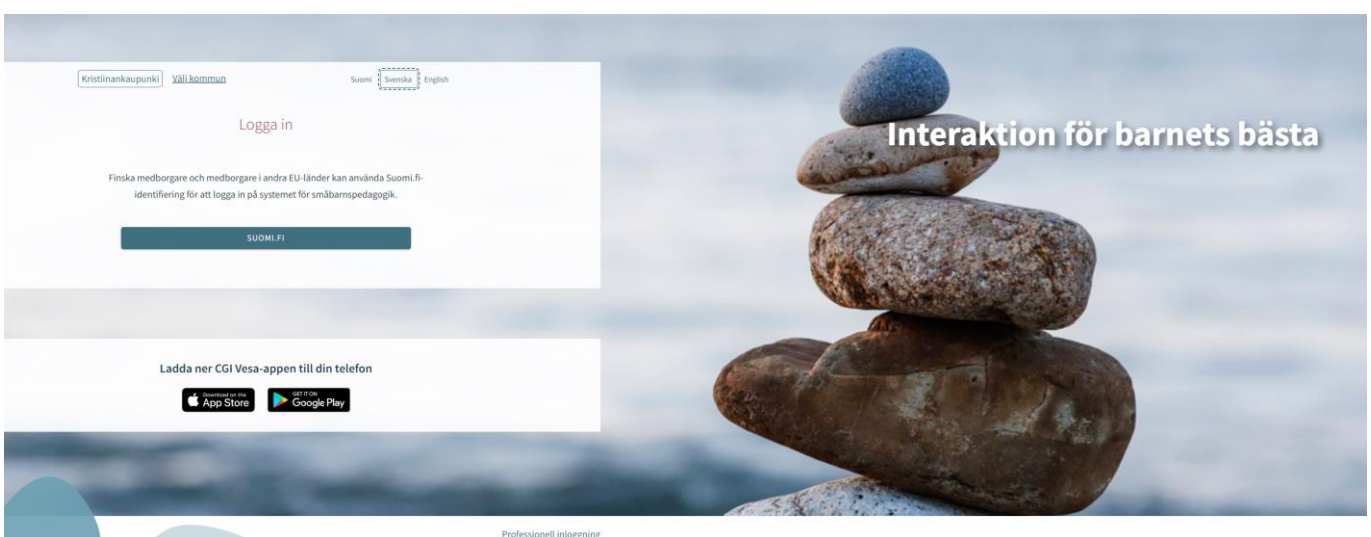

## Tryck på suomi.fi och logga in med strak identifiering

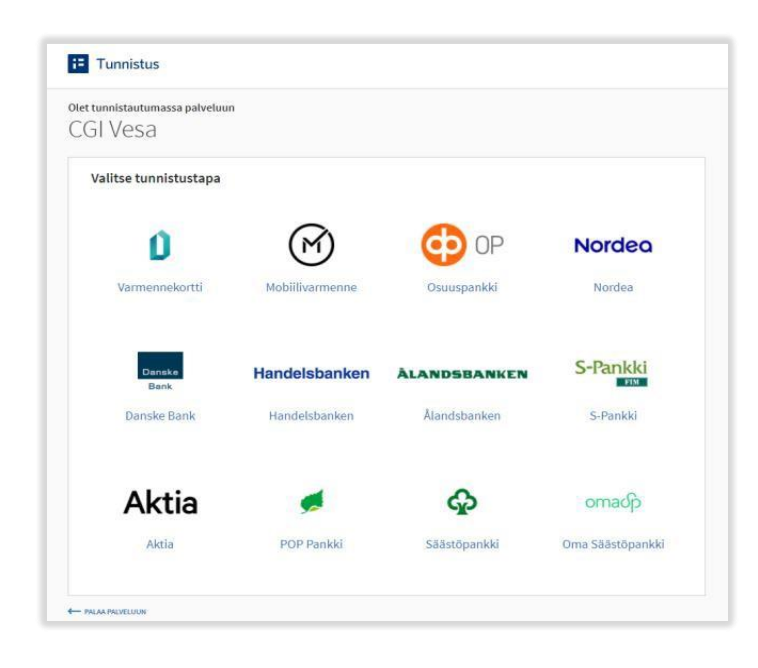